# SETTING UP A CP2K CALCULATION

Iain Bethune (ibethune@epcc.ed.ac.uk)

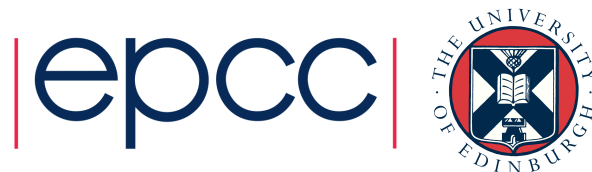

### **Overview**

- How to run CP2K
- CP2K Input file
	- The Basics
	- The How FORCE EVAL
	- The What MOTION
- Basis Sets and Pseudopotential libraries
- CP2K Output
	- Controlling what gets written
	- Overview of an output file
- Restarting a calculation

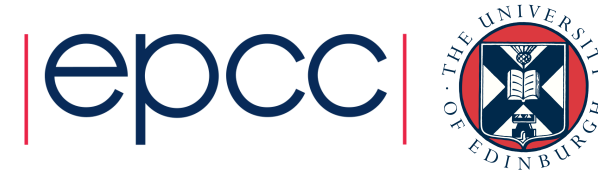

## How to run CP2K

- CP2K binaries:
	- cp2k.version where version =
		- sopt Serial, optimised
		- popt Parallel (MPI), optimised
		- psmp Parallel (MPI) + symmetric multiprocessor (OpenMP)
- Available from http://www.cp2k.org/download
	- Linux binaries (released versions)
	- Also in Linux package managers
	- Source code (released versions and latest trunk), GPL
	- May be pre-installed, e.g. NSCCS, ARCHER ...

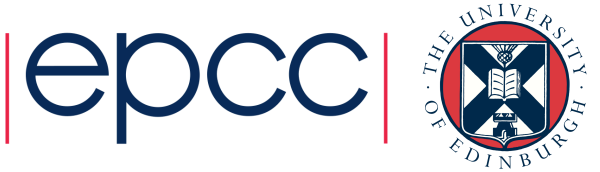

## How to run CP2K

- Basic command line options:
	- cp2k.sopt –i input\_file –o output\_file
		- By default, output goes to the standard output
		- Output to file appends (beware!)
		- Input file is the last argument if not otherwise specified
- Other useful options:
	- cp2k.sopt –-version
	- cp2k.sopt –-check input\_file
	- cp2k.sopt –-html-manual
	- cp2k.sopt --help

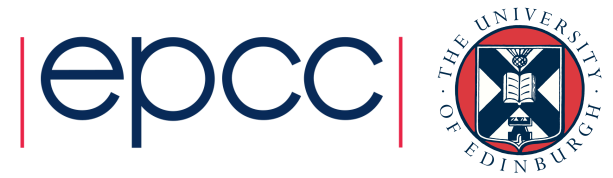

## How to run CP2K

- Typical files associated with a CP2K run:
	- Input (required):
		- e.g. H2O-32.inp (main input file, name and extension are arbitrary)

### • Optional inputs:

- POTENTIAL (psuedopotential library)
- BASIS SET (basis set library)
- Structure file (e.g. psf, xyz, crd ...)
- $\bullet$  …

### • Outputs:

- PROJECT-1.restart (input file to restart calculation)
- PROJECT-pos-1. $xyz$  (trajectory for MD or GEO OPT)
- PROJECT-1.ener (MD energies, temperature, cons. Q ...)
- PROJECT-1.cell (cell parameters for NPT MD)
- PROJECT-RESTART.wfn (orbitals for restart)

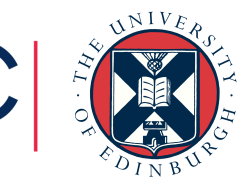

## CP2K Input file: The Basics

- Full documentation available online:
	- http://manual.cp2k.org
	- Or generate with --html-manual
- Sections 13 (optional) top level sections &BEGIN section\_name [params] … &END [section\_name]
- Keywords

KEYWORD value KEYWORD [ON|OFF] [YES|NO] [TRUE|FALSE] … KEYWORD

• Nesting

• Sections may others sections and keywords

![](_page_5_Picture_9.jpeg)

![](_page_5_Picture_10.jpeg)

## CP2K Input file: The Basics

### • Basic pre-processing syntax

@INCLUDE 'filename' – copy in text from file

@IF / @ENDIF – simple logic

- 
- @SET VAR value define a variable
- \$VAR replaced with variable value
	-
- ! or  $\#$  comments
- Units
	- Numerical entries have a default unit (see manual)
	- Specify other units by hand e.g.

ABC [nm] 100 100 100 (or bohr, default is angstrom) EMAX SPLINE [eV] 50 (or Ry, joule, default is hartree)

• Also combinations e.g. [hartree\*bohr^-2]

![](_page_6_Picture_17.jpeg)

![](_page_6_Picture_18.jpeg)

## CP2K Input file: The Basics

• GLOBAL section (required)

&GLOBAL

PROJECT H2O-32

RUN\_TYPE MD

PRINT\_LEVEL HIGH

&TIMINGS

THRESHOLD 0.000001

&END

WALLTIME 3600

&END GLOBAL

![](_page_7_Picture_11.jpeg)

### CP2K Input file: The How

• FORCE EVAL section (required)

&FORCE\_EVAL

METHOD QS (or FIST, QMMM …)

&DFT

…

&END DFT

&SUBSYS

…

 &END SUBSYS &END FORCE\_EVAL

![](_page_8_Picture_10.jpeg)

### CP2K Input file: The How

 &DFT BASIS\_SET\_FILE\_NAME GTH\_BASIS\_SETS POTENTIAL\_FILE\_NAME POTENTIAL &MGRID CUTOFF 280 REL\_CUTOFF 30 &END MGRID &QS EPS\_DEFAULT 1.0E-12 WF\_INTERPOLATION PS EXTRAPOLATION\_ORDER 3 &END QS &SCF SCF\_GUESS ATOMIC &OT ON MINIMIZER DIIS &END OT &PRINT &RESTART OFF &END &END &END SCF &XC &XC\_FUNCTIONAL Pade &END XC\_FUNCTIONAL &END XC &END DFT

Basis and PP library files

Parameters for the realspace multi-grids

Quickstep options

Control of SCF procedure, including minimisation scheme

Exchange-Correlation Functional (LDA)

![](_page_9_Picture_7.jpeg)

### CP2K Input file: The How

![](_page_10_Picture_108.jpeg)

#### Cell definition

#### Particle coordinates

Could also @include an external file or parse other formats via &TOPOLOGY COORD\_FILE\_NAME &END TOPOLOGY

Definitions of atomic kinds

Could specify charge, mass …

![](_page_10_Picture_7.jpeg)

![](_page_10_Picture_8.jpeg)

## CP2K Input file: The What

### • MOTION section

&MOTION

&MD

ENSEMBLE NVE

STEPS 10

TIMESTEP 0.5

TEMPERATURE 300.0

&END MD

&END MOTION

• Also used to control Geometry Optimisation, NEB, Monte Carlo, …

![](_page_11_Picture_11.jpeg)

### Basis Sets and PP libraries

- CP2K uses Goedecker-Teter-Hutter, seperable Pseudopotentials
	- Several sets of PPs and corresponding optimised basis sets are available
	- See cp2k/tests/QS or online: http://sourceforge.net/p/cp2k/code/HEAD/tree/trunk/cp2k/tests/QS
	- POTENTIAL, GTH\_POTENTIALS
		- Wide range of PPs for at many elements LDA (PADE), PBE, BLYP …
	- BASIS\_SET, GTH\_BASIS\_SET, BASIS\_MOLOPT
		- Various qualities / size of basis
		- Make sure Basis and PP match (functional and number of electrons)
		- Some documentation and references at head of each file

![](_page_12_Picture_10.jpeg)

![](_page_12_Picture_11.jpeg)

### CP2K Output: Controlling what gets written

- The PRINT LEVEL keyword in &GLOBAL
	- SILENT, LOW, MEDIUM (default), HIGH, DEBUG
	- HIGH can give more information if you are interested
		- Also gives some per-process logging in parallel jobs
	- For long MD runs (e.g. classical), recommend using LOW
- Fine grained control is available via print-keys
	- Most input sections contain a **&PRINT** sub-section
	- Each & PRINT sub-section has further subsections for each quantity that may be printed

![](_page_13_Picture_9.jpeg)

![](_page_13_Picture_10.jpeg)

### CP2K Output: Controlling what gets written

- For example, the  $\&$ PRINT section in  $\&$ MOTION contains &CELL
	- &FORCES
	- &TRAJECTORY
	- &VELOCITIES
	- ...
- Each section has parameters (and defaults) for which print level it is output
	- &TRAJECTORY defaults to LOW
	- & VELOCITIES defaults to HIGH

![](_page_14_Picture_9.jpeg)

### CP2K Output: Controlling what gets written

- Can also specify frequency of printing via &EACH subsection e.g.
	- &PRINT
		- &CELL
			- &EACH
			- MD 100 &END EACH
		- &END CELL
	- &END PRINT
- Control over filenames, file formats etc. at each &PRINT section

![](_page_15_Picture_9.jpeg)

### CP2K Output: Overview of an output file

…

![](_page_16_Picture_1.jpeg)

## Restarting a calculation

- If you need to restart your job…
	- Hardware failure

 $\bullet$  …

- Batch system time limit
- Need more MD sampling

• CP2K dumps a restart input file which can be directly rerun

- cp2k.sopt –i PROJECT-1.restart
- Continuous numbering of MD steps
- Stores all state variables (incl. extended system)
- May want to use SCF GUESS RESTART

![](_page_17_Picture_10.jpeg)

![](_page_17_Picture_11.jpeg)

### After lunch: try it out for yourself in the computer lab…

### Any questions?

![](_page_18_Picture_2.jpeg)

![](_page_19_Picture_0.jpeg)